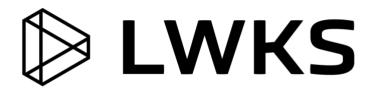

# Lightworks 2021.2

**Release Notes** 

# **Copyright and Disclaimer**

Copyright © 2021 by LWKS Software LTD

This document, as well as any software described in it, is furnished under either a license or a confidentiality agreement, is confidential to LWKS, and may be used or copied only in accordance with the above mentioned agreements. The information in this manual is furnished for your use only and is subject to change without notice. LWKS assumes no responsibility or liability for any errors or inaccuracies that might appear in this document

This Documentation is the property of LWKS and is provided in accordance with an LWKS license agreement. Copying, modifying, or distributing this Documentation in violation of the license agreement, Copyright Laws of England and Wales, or the Copyright Laws of any applicable foreign jurisdiction is expressly prohibited.

LWKS is a registered trademark of LWKS in the US and other countries.

Avid is a registered trademark of Avid Technology, Inc. Final Cut Pro, Leopard, Macintosh, and Macintosh OS are registered trademarks of Apple, Inc. Premiere is a registered trademark of Adobe, Inc. Windows is a registered trademark of Microsoft Corporation. All other brand and product names are trademarks or registered trademarks of their respective companies and are hereby acknowledged.

To the best of our knowledge, the information in this document is accurate; however, LWKS assumes no responsibility or liability for the accuracy or completeness of this information. Mention of trade names or commercial products does not constitute endorsement by LWKS except where explicitly stated.

LWKS Software Ltd Gloucester House, 72 Broome Manor Lane, Swindon, SN3 1LX

www.lwks.com

April, 2021

# New Features and Fixes in Version 2021.2

This section summarizes the fixes, enhancements, and features that have been implemented in this release of Lightworks.

## **Cross Platform New Features and Fixes**

This section describes the cross-platform new features and fixes contained in this release.

## **New Features:**

- Added new keyboard shortcut commands
  - "Save current sequence frame" (which saves the frame from the current record sequence)
  - "Save current frame" (which saves the frame from the focus)
  - "Associates" (which opens the Associates tab for the current clip/sequence)
- Added additional capabilities to the "Find-> Clip references' panel
  - Segments with/without "Effects" can now be searched for (can be narrowed down to just Video or Audio by deselecting the tracks)
  - Segments with/without "Media" can now be searched for
  - o Segments with/without "Cue Markers" can now be searched for
  - Segments that are "Active" Yes/No can now be searched for
  - o Restored the ability to 'Jump to next match' and 'Jump to previous match' options
- Added improvements to the export panel to be more intelligent about available/unavailable formats
  - Export formats are now allowed if they can't handle the exact sequence frame-rate
  - Export formats that cannot generate files with the same aspect-ratio as the sequence are shown with red suffixes
    - Export formats with a red suffix now show an explanatory message if such a format is selected
- Added ability to nudge a trim using the mouse wheel if there are unjoined cuts (Requires "mouse\_wheel\_nudge 1" in config.dat)
- Added ability to set the default frame rate for importable items which do not have a known framerate
- Added 'Frame-rate' to the list of default table view Bin attributes
- Added new hint when revealing the 'New project' panel for the first time in a Universal Project version of Lightworks
- Added ability to restore the timeline zoom level when reopening a sequence
- Added 'projects.txt' file to the project location which helps decipher project cookie names to actual project names
- Added ability for the next/previous keyboard shortcuts to stop at transition midpoints
- Added the ability to rename Custom Formats on the project card
- Added ability to generate 1080p proxies from larger file types (4K etc)
- Added option to the "Timeline->Settings" menu to configure whether or not tabbing stops at transition mid-points
- Added ability to export Cue Marker list to Subtitle SRT format
- Improved the Batch Metadata panel
  - Specify the name of another metadata field to copy text from (eg. <Scene>) within the 'Value' column
- Improved the behaviour of Groups and Bins within the content manager
  - o When expanding a group the list will try to avoid scrolling the bin list if possible
  - When contracting a group that houses the current bin now avoid switching to the last used bin
- Improved Bin deletion panel to automatically select 'Bins' when right clicking a Bin in the content manager
- Improved safe trimming to be aware of adjacent transitions

- Improved behaviour when removing a broken dissolve not leaving behind broken media
- Improved the visual representation of transitions on the sequence timeline
- Improved setup with multiple displays, the project browser will now appear on the primary monitor if the main window spans monitors
- Improved the stability playing media in some circumstances
- Improved memory handling and freeing with HEVC media
- Expanded the set of frame rates that can be assigned to image sequences
- Removed "Same as project" option on WAV export as no longer valid
- Removed the 'Lightworks' target format option from AAF and XML export options (no longer valid)
- Removed invalid AVCIntra 1080i 50fps (n.b. not 1080i50 = 25fps) formats
- Removed erroneous '50i' and '60i' options on sequence output formats for 50/60fps sequences
- Allowed HTML reports to be generated for all commands or assigned commands only
- Allowed drag/drop of timeline segment to the Bin '+' icon
- Avoided providing '30i' sequence playback formats
- Avoided showing '???' for primary timecode when parked on a transition
- Avoided forcing the user to press 'return' when typing the number of required tracks on the 'Add multiple' tracks panel
- Prevented the timeline from being moved by dragging just below the timecode ruler
- Changed the tooltip for the viewer copy icon so that it explains that you can drag as well as click (Flexible layout)
- Updated links to video tutorials within the application
- Updated to the latest AVID DNxHD codec SDK
- Assigned the shortcut key 'F10' to 'Audio crossfades' by default
- Disabled the ability to make a proxy from an offline file
- Disabled logging of sent messages in shared projects. Can be re-enabled via config.dat: log\_net\_messages 1

#### Fixes:

- Fixed 'Hoover' function not displaying the correct results
- Fixed local projects getting lost when using a shared project-space and the Lightworks Pro license is removed
- Fixed the 'show timeline' command not respecting the default timeline position
- Fixed the 'project details' keyboard shortcut not toggling the visibility of the project card on successive keypresses
- Fixed Syncs showing the incorrect timecode in a bin to what is shown on the viewer timecode panel after upgrading a project
- Fixed Bin not showing as highlighted in the content list when double clicking a bin shown in a search result
- Fixed exports failing immediately when 'separate files' for the audio location is selected
- Fixed broken dissolves after sliding an adjacent segment when 'safe trimming' is enabled
- Fixed appearance issues on the batch metadata panel when selecting a tick box
- Fixed crash dragging a bin to the desktop after performing a search (Flexible layout)
- Fixed Search and replace panel losing the left side of the text when clicking into the Replace section
- Fixed Bin search/replace not including custom metadata fields
- Fixed audio node dragging aborting if the mouse is moved outside of the track area
- Fixed segments on grouped tracks not showing as selected correctly when the track is disabled
- Fixed inability to entering colour-correction luminance values via the keyboard
- Fixed implicitly created source marks not necessarily appearing on frame boundaries
- Fixed dropping a tile onto a bin name not causing any pre-existing bin item to be updated
- Fixed incorrect appearance of the 'Simple 2D Shape' when applied over black
- Fixed keyframes not showing on dissolves when enabled in the timeline

- Fixed incorrect behaviour when dragging/dropping a clip on the sequence timeline below the source viewer (Fixed layout)
- Fixed timeline resize issues after dragging and dropping a sequence from a bin into the active sequence viewer (Flexible layout)
- Fixed inability to change the frame rate of an image sequence on the batch import panel (Flexible layout)
- Fixed 'Show bin search results in racks' option on the Searchcard not working (Flexible layout)
- Fixed Search results containing bins not being restored correctly when re-entering a project
- Fixed popped out tiles revealed on the desktop not showing the implicit marked sections
- Fixed appearance of the selected codec on the Render panel
- Fixed potential crash clicking on segment speed in the timeline
- Fixed incorrect display of Audio Network clip thumbnails until clicked on
- Fixed redundant cut being left behind when removing a transition
- Fixed potential crash when attempting to add assets to a new bin
- Fixed inaccurate display of segment speed in the timeline
- Fixed incorrect sequence frame rate on AAF imports/exports
- Fixed failure closing the last Search bin (Flexible layout)
- Fixed crash closing an orphaned filecard (Flexible layout)
- Fixed incorrect audio playback on high frame rate media
- Fixed 'Drag in black' not working on FX tracks
- Fixed issues attempting to edit the 'Elapsed' time on viewers
- Fixed 'Find clip references' not working with still images in the sequence
- Fixed inability to delete a Bin when right clicking the bin area
- Fixed the Effects panel opening incorrectly after previously being resized
- Fixed inability to drag and drop an image sequence to a bin
- Fixed potentially a long delay entering very large projects
- Fixed MXF track coalescing not working when importing
- Fixed dates on the Searchcard not defaulting to todays date when set to "on, before or after"
- Fixed audio from an embedded AAF always importing as 16bit when it is actually 24bit
- Fixed audio imported from an embedded AAF not showing online immediately
- Fixed transitions with an outgoing segment that has insufficient media not always being drawn correctly
- Fixed dragging and dropping of a transition from the simple wipes panel causing an unexpected switch to the VFX tab
- Fixed incorrect pictures shown for segments adjacent to dissolves
- Fixed tile timeline becoming orphaned when 'Link bin tiles to viewers' is disabled
- Fixed clips dragged from the import panel direct to a table-view bin are not actually imported
- Fixed dragging files from the import panel to the bin generator creating a bin with no name
- Fixed transitions dragged from the simple wipes panel showing the incorrect length
- Fixed Transition duration appearing as '0' after adding a segment-based effect (eg. colour correction)
- Fixed erratic behaviour when trimming the start of a clip with safe trimming enabled
- Fixed exports potentially failing in the Free version
- Fixed viewer/tile tooltips showing an empty 'Reel ID'
- Fixed sequence playback rate being set to 24 fps for various frame rates (30/50/60)
- Fixed menu pins not always being respected (Flexible layout)
- Fixed crash after using 'copy to clipboard'
- Fixed failure to export some Blu-ray formats
- Fixed failure to export some AVCIntra formats
- Fixed potential crash importing media via an ALE
- Fixed import panel should close following an import
- Fixed BITC checkboxes persisting when switching tabs
- Fixed sequence viewer not resizing correctly when inserting portrait media into a newly generated empty sequence
- Fixed proxy media status not updating on the filecard after creating/deleting
- Fixed incorrect playback on rotated clips when set to an interlaced output format

- Fixed proxies for non-standard material being the wrong width (720x720, 1080x1080 etc.)
- Fixed 2K (2048x1556) H.264/MP4 export creating a 3840x2160 file
- Fixed attempted export to H.264/MP4 larger than 4K resulting in defaulting to the smallest format
- Fixed simple shapes appearing incorrectly when the sequence playback format is interlaced
- Fixed keyframe selection not working for the first or last keyframe
- Fixed potential crash importing MXF media from AVID Media Composer
- Fixed reordering tiles in a bin set to list view not always working
- Fixed incorrect playback of 47.95/48fps media
- Fixed Mark/Park region being incorrectly shown in the timecode ruler
- Fixed incorrect timecode being assigned to audio only clips imported via drag/drop
- Fixed crash dragging from the Markers panel of an un-imported clip
- Fixed incorrect Gradients when routed to empty black areas of the timeline
- Fixed automatic inaccurately calculated letterbox values
- Fixed clips dragged to the sequence timeline being appended to the wrong track
- Fixed Effects applied to rotated clips looking incorrect
- Fixed clip cues not being visible within transitions
- Fixed missing 'Replace with import' option for Assistant Applications
- Fixed tile positions not being preserved when dragging a bin from the treeview to the '+' icon
- Fixed sequences losing their assigned playback format after converting a project from older versions of Lightworks
- Fixed rotated clips with an inline colour correction playing back incorrectly when set to an interlaced output format
- Fixed Proxy task log showing the source format not the proxy created format
- Fixed potential crash right clicking a newly created multicam bin
- Fixed Media locations that have been removed reappearing again when restarting the applicaton
- Fixed one frame hole being left behind when removing a transition
- Fixed incorrect Simple 2D shape applied over 'Create Video Black'
- Fixed keyboard shortcut 'F2' not making the export panel appear, if you have default key assignments
- Fixed crash re-entering a project that contains a sequence with a selective colour correction effect
- Fixed timeline of 'Focus previous source' not becoming topmost with the associated viewer
- Fixed custom metadata not being restored when upgrading an older project to 2021.1
- Fixed potential poor performance stepping through Long GOP media
- Fixed the 'Cues markers' command not doing anything on the Log tab
- Fixed potential hang at the very end of some HEVC media
- Fixed inability to delete or reveal proxies if the high-res media is offline
- Fixed the metadata panel title from being truncated when loading new assets
- Fixed crash dragging folders from the 'Local files' area over the sequence timeline
- Fixed drop-down panels appearing in the wrong place when there are stacked monitors
- Fixed incorrect name being generated on a Multicam bin created from the keyboard shortcut
- Fixed the content manager window moving slightly when dragging a bin to the desktop
- Fixed potential hang when making audio waveforms and proxies
- Fixed unreliable toggling between linear and curved line segments
- Fixed the project creation hint from appearing erroneously
- Fixed text highlighting not happening when double clicking text
- Fixed the source viewer title from being truncated unnecessarily
- Fixed back to back dissolves causing video routing problems
- Fixed potential crash when changing clip segment speed
- Fixed potential crash updating the memory usage
- Fixed potential crash importing Cineform files
- Fixed incorrect audio click at start of AAC files
- Fixed missing default keyboard assignments
  - F8 should be assigned to Simple Wipes & Dissolves
  - INS should be assigned to Audio Mixer
- Fixed audio/video looping on exported file when encountering a 0% audio speed change in the sequence

- Fixed passwords containing & or @ not working when the sign in panel
- Fixed searching by today's date does not work correctly
- Fixed the context menu for a tile failing to appear
- Fixed the viewer close/cogs buttons disappearing when cutting a clip into an empty sequence
- Fixed Flip and Flop Effects not working correctly if the source clip has an implicit 180 rotation
- Fixed 'Auto' setting on the import panel not choosing the media destination drive with the most space
- Fixed Mark/Park region being lost on a clip when minimising a viewer to a tile on the desktop (Flexible Layout)
- Fixed renders/records failing immediately when selecting 'Auto' for the render destination
- Fixed potential hang on shutdown waiting for waveforms to generate and pixel shaders to compile
- Fixed potential failure trying to copy or export a sequence from within a bin
- Fixed issues with some DV .MOV media not playing correctly
- Fixed user interface corruption when resizing the source/record viewer (Fixed layout)
- Fixed the sequence zoom level persisting when switching between tabs (Fixed layout)
- Fixed incorrect timeline marker position after trimming a clip at the very end of a sequence
- Fixed colour-correction curves should be linear when there are only two control-points
- Fixed crash when removing the last column in the List view bin
- Fixed OMF files no longer being exported without embedded audio

## **Windows New Features and Fixes**

This section describes the Windows new features and fixes contained in this release.

#### **New Features:**

- Added further improvements to address the issue with failure on startup due to WASAPI audio
- Improved error message when failing to launch the application when 'Controlled Folder Access' is enabled

#### Fixes:

- Fixed potential failure to launch the application due to WASAPI audio
- Fixed uninstaller failing to fully remove the application
- Fixed issues with outputting PsF/P with Matrox and AJA hardware
- Fixed no audio output when audio routed through the Mix channels on the audio mixer unless the track is solo'd
- Fixed handling of default audio device changes
- Fixed successive hold/tap keypresses not working on the numeric keypad
- Fixed handling of System Sound device selection when changing language
- Fixed potential crash when applying Fusion effect
- Fixed import browser switching back to the previous location when selecting a network folder with a large number of items in it
- Improved handling of audio devices being added and removed
- Fixed Boris plugin effects not appearing
- Fixed potential crash if no default audio device is available
- Fixed potential hang when switching to and from surround audio devices

#### **Linux New Features and Fixes**

This section describes the Linux new features and fixes contained in this release.

#### **New Features:**

• N/A

#### Fixes:

- Fixed appearance of wording when running the .DEB installer
- Added missing Roboto fonts on Fedora installs
- Fixed missing console udev file

#### macOS New Features and Fixes

This section describes the macOS new features and fixes contained in this release.

#### **New Features:**

• N/A

#### Fixes:

- Fixed various connectivity issues with the Lightworks Console
- Fixed Status Window no longer showing any information or updates
- Fixed error.log showing the incorrect version number of macOS (10.16) when it should be 11.0
- Fixed no audio output when audio routed through the Mix channels on the audio mixer unless the track is solo'd
- Fixed potential failure to start the application
- Fixed issues with the Console when trying to exit the application
- Fixed issues with AAF import/export
- Fixed ESC key not working after changing the name of a clip and reverting the change
- Fixed potential crash when applying Fusion effect
- Fixed fullscreen preview appearing in the wrong place when multiple monitors are connected
- Fixed Lightworks failing to open on systems running M1 hardware
- Fixed Gatekeeper reporting that Lightworks can't be checked for malicious software M1 (Apple Silicon)
- Fixed decoding of .MOV/.MP4 files stored on media drives with a larger than normal sector size

## Limitations and Known Problems in Version 2021.2

This section describes the limitations and known problems contained in this release.

## **Cross Platform**

- Some proxy images may have incorrect black bars surrounding the image
- Some proxy files generated from H.265/HEVC media may be incorrect
- Issues generating proxy files from 4k media with codecs other than H.264
- Contour ShuttlePROs will not work unless you duplicate the 'Lightworks' settings in their app and then point it at the new 2021.2 release
- Prints containing multiple V tracks and DVEs used will not display correctly in a sequence
- DVEs may change position when switching to a different sequence output
- MXF, AVI and MOV export options have an incorrect mix of PAL and NTSC options
- H.264/MP4 exports at 23.98fps show the audio sync is half a frame out
- PAL/NTSC source files thumbnails/viewers may not play out on the hardware I/O

- Freeze frames, in sequences exported to AAF, are ignored in Adobe Premiere (XML works).
- Proxy files are not created for files shorter than one second in length, when set to H.264.
- A crash may occur when attempting to export an image sequence from a sequence containing 16-bit DPX files.
- After removing a media space, with the import panel open, Media may appear offline.
- Some MTS files show pixelation on the start frames.
- The Video Analysis tool appears through the FX configuration panel when configuring a color correction effect.
- The Audio Monitor Delay setting is not accounted for during export.
- AVID DNxHD 10bit encode is not possible.
- There is no support for importing .WMV files.
- Make sure all applications are closed before attempting to install Lightworks.
- The ability to transcode 1080p 60fps files on import to AVID DNxHD, is not supported.
- Blu-ray VC1 export does not generate a valid file, instead it imports back as Sound only.
- Audio on exported AVCHD files cannot be played by Windows Media Player. The audio is muted.

#### Windows 64-bit

- There is no QuickTime Movie/MPEG4 import/export via Apple SDK.
- After Effects plug-ins are not supported.

## Linux 64-bit

- Debian Distros:
  - O Ubuntu/Lubuntu/Xbuntu 18.04 and higher
  - O Mint 17 and higher
- RPM Distros:
  - Fedora 30 and higher
- Fedora is only supported when enabling Xorg. There is no support for Wayland (default) currently.
- Fedora installs fail if using Mesa drivers.
- There is no QuickTime Movie/MPEG4 export option.
- There is no .WMV import.
- ATI and Nvidia cards are supported. LWKS Software LTD recommends Nvidia for the best performance.
- There is no FX plug-in support.
- Do not use linux default GFX driver. If you experience the viewer playing at a reduced size then the Linux default graphics driver is installed. Make sure the Nvidia driver is loaded and that the system is restarted.

## Mac OS X 10.11 and Higher

- Potential loss of output clicking the voice over icon on a sequence with AJA hardware enabled
- Any users running Macbook Pro systems MUST disable 'Automatic graphics switching' under 'Energy Saver' in 'System Preferences'.
- Lightworks supports Mac OS X 10.11 (El Capitan) and higher, earlier versions are not tested
- There is no H.264 MOV export.
- There is no QuickTime/MPEG4 export option.
- There is no Apple ProRes 4444 export option.
- There is no support for Matrox I/O hardware.
- The shared project feature is not currently operable.
- Video overlay may change brightness on playback when running dual monitor setups.
- MTS Playback may be poor.

## Matrox Hardware I/O

- If your system is not fast enough or does not have sufficient memory, the captures using MXO2 will stop with a 'droppedframe' message.
- If the drives you are recording to are not fast enough the captures using MXO2 will stop with a 'dropped-frame' message.

## Blackmagic Hardware I/O

- Input or Output only devices cannot be used. Lightworks requires both an Input and an Output to be present on the device.
- USB 3.0 devices may not work correctly on a Mac running Windows Bootcamp.
- Audio monitor level control has no effect on Blackmagic recordings.
- You will not be able to view video on the Blackmagic output if Precision is set to 10-bit. Change setting to 8-bit .
- You will not be able to view video from Boris Red via the Blackmagic Output when Lightworks is running.
- SDI Output does not playback smoothly if a title has been applied to the material.

## AJA Hardware I/O

- Audio monitor level control has no effect on AJA recording.
- There is no E-E when using the KONA LHi during recording.
- If your system is not fast enough or does not have enough memory, the captures using AJA devices will stop with a 'dropped-frame message.
- If the drives you are recording to are not fast enough, the captures using AJA devices will stop with a 'drop ped-frame' message.
- AJA/BMD SDI Output does not playback smoothly if a title has been applied to the clip.
- On Kona 3G SDI 2 output must be used with Windows 64bit.

# Troubleshooting

If you experience an issue with your Lightworks installation, or something is not working as expected, visit our FAQ page at <a href="http://www.lwks.com/fag">http://www.lwks.com/fag</a> where you can type in a question relating to the issue and view the search results. If you do not find an answer to your question, you can refer to the Lightworks forums at <a href="http://www.lwks.com/forum">http://www.lwks.com/fag</a> where you can type in a question relating to the issue and view the search results. If you do not find an answer to your question, you can refer to the Lightworks forums at <a href="http://www.lwks.com/forum">http://www.lwks.com/forum</a>.

# **Technical Support Contracts**

For assistance beyond this document, and that provided in your Lightworks documentation, you can purchase a Technical Support Contract for Lightworks from our online shop at <a href="http://www.lwks.com/shop">http://www.lwks.com/shop</a>. Technical Support is by Telephone and Email.